# **Set up your application URL**

Last Modified on 02.02.2024

# **What it is**

The Application URLs is a list of all allowed domains or URLs Userlane should be related to.

# **Why use it**

You need to add Application URLs if you want to

- be connected to the Userlane Editor
- track HEART analytics for the URL
- have the Userlane Browser Extension activated for your Application

## **Number of Application URLs**

The number of Application URLs you can set up is based on your contract. Should you reach your limit of allowed domains, please contact your Customer Success Manager.

# **Requirements**

Please make sure the default URL is complete (i.e. the link can be found) and starts with https.

#### **Optional: Wildcards**

You can also add URLs containing wildcards. Userlane will then run on all web pages that match this pattern (e.g. \*.google.com accepts test.google.com or instance.google.com).

## **How to set it up**

The URL of your application should be set in the Userlane Portal.

#### **First Setup**

After Creation of the Account, you will be prompted to add an Application URL

- **when creating your Userlane Account**
- **if no Application URL was set before, when first time clicking Open Editor**

#### **Adding or Changing Application URLs**

In the Portal, select **Settings** from the Application dropdown, then select **Application URLs** in the left sidebar.

## **Set up a Default URL**

Within the Application URLs you can set one Default.

The **Default Application URL** will automatically be opened when you click the "Open Application" button in the Guide section or for redirecting your users when they start a Guide with a link.

A Default Application URL can not be a wildcard.

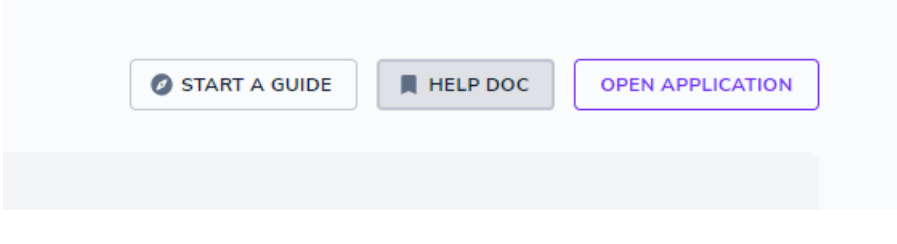

i If you trigger a Guide via a link, users will be redirected to the default URL. If you would like to redirect your users to different URLs, check out our Share Guides [directly](https://userlane-knowledge-center.knowledgeowl.com/docs/share-guides-directly-with-a-link) with a link article.

## **Implementation Difference**

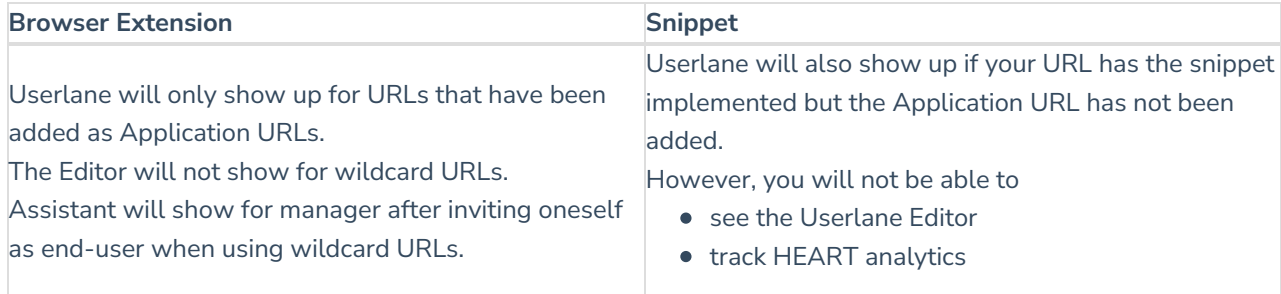

# **Application URLs with HEART**

The Userlane HEART Analytics, if activated, will work on the URLs added as Application URLs.

If you have many subdomains for your application, by adding a wildcard, you will instruct HEART to be active on any of them.

Example: Instead of adding us.app.com, eu.app.com, etc., you can just add a wildcard: \*.app.com and it will

activate HEART for any URLs ending in app.com.

For more details about managing HEART, like activating URL exceptions, please check this [article.](https://docs.userlane.com/docs/analytics-privacy-settings)

## **How to disable a URL**

To disable an application URL, go to **Settings > Application URLs** and disable the toggle for the specific application.

i Disabling a URL applies only when Userlane has been implemented using the browser extension. If you have implemented Userlane via the JavaScript snippet, your Userlane content will still be accessible to your users.

# **How to delete an Application URL**

If an Application URL is no longer needed, you can remove it by deleting it.

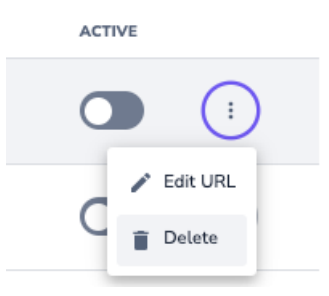